# **Views on Sine Waves**

# **I. A Sine Cloud**

Goals of this workshop:

- Explore different views to sine waves.
- Develop a model (here: a percussive sine tone, and a cloud of percussive sines) in different directions.
- Discuss some elements of electronic music which are important not only for sine waves: linear versus exponential envelopes, random choices and deviations, ways to work with volume and pitch, usage of arrays for partials and for musical structures.
- Experience how musical ideas can be transformed into code.

For the first part of this workshop, we will start with a simple sine, and end at a cloud of percussive sines which can be shaped in different ways.

### **All examples for this part can be downloaded as .zip file [here](https://joachimheintz.de/workshops/tehran_2021/examples_I.zip).**

## **1 Three ways to look at a sine**

The most common way to look at a sine in electronic music is an amplitude versus time graph.

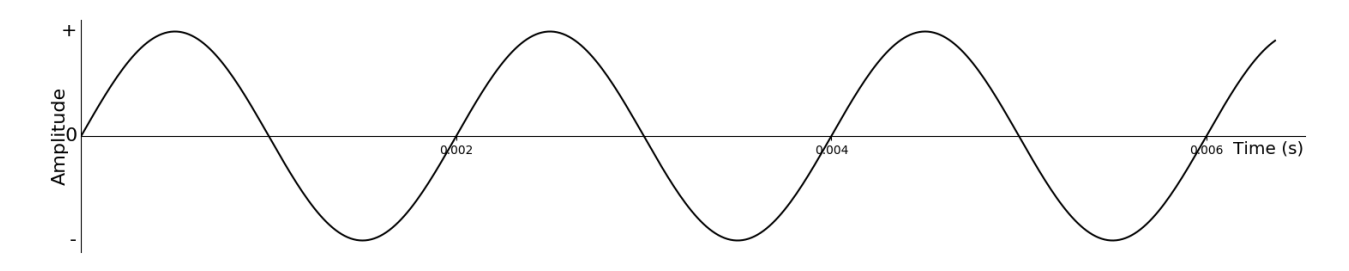

When we look at a sine in the frequency domain, we see nothing but a thin line.

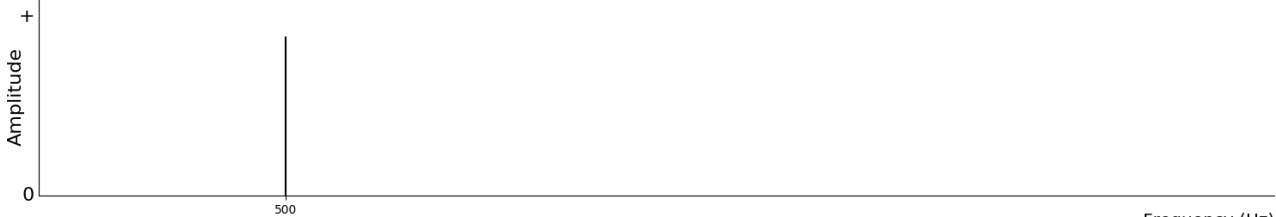

But this is also a way to look at a sine:

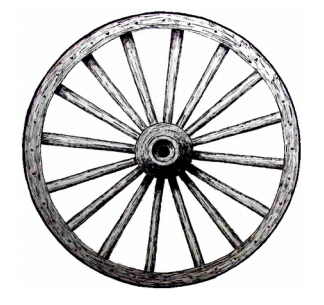

All three ways are valid aspects of a sine.

The first way is the usual way we look at a sine, and we produce a sine in electronic music by an oscillator, determining amplitude and frequency.

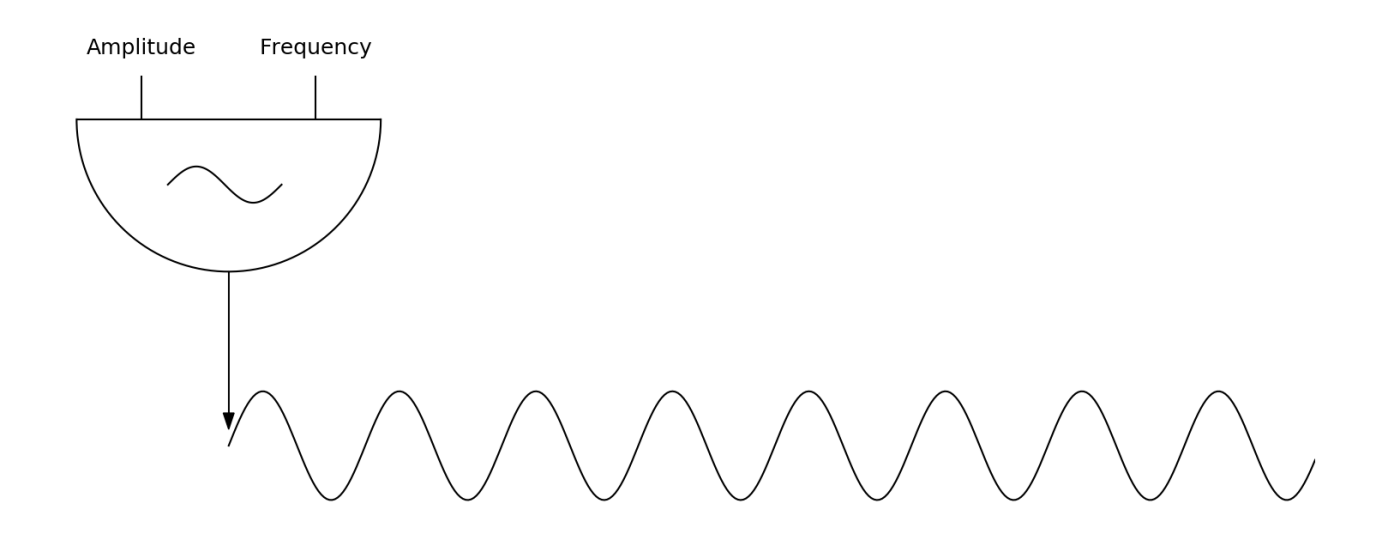

The second way we will explore in the second part of this workshop.

The third way is actually the classical way to create a sine, as movement of a point on a circle. Imagine we watch a point on a wheel while the wheel is moving,<sup>[1](#page-1-0)</sup> and plot the point's movement over time. Here are five snapshots:

<span id="page-1-0"></span><sup>1</sup> here counterclockwise (following the convention in mathematics)

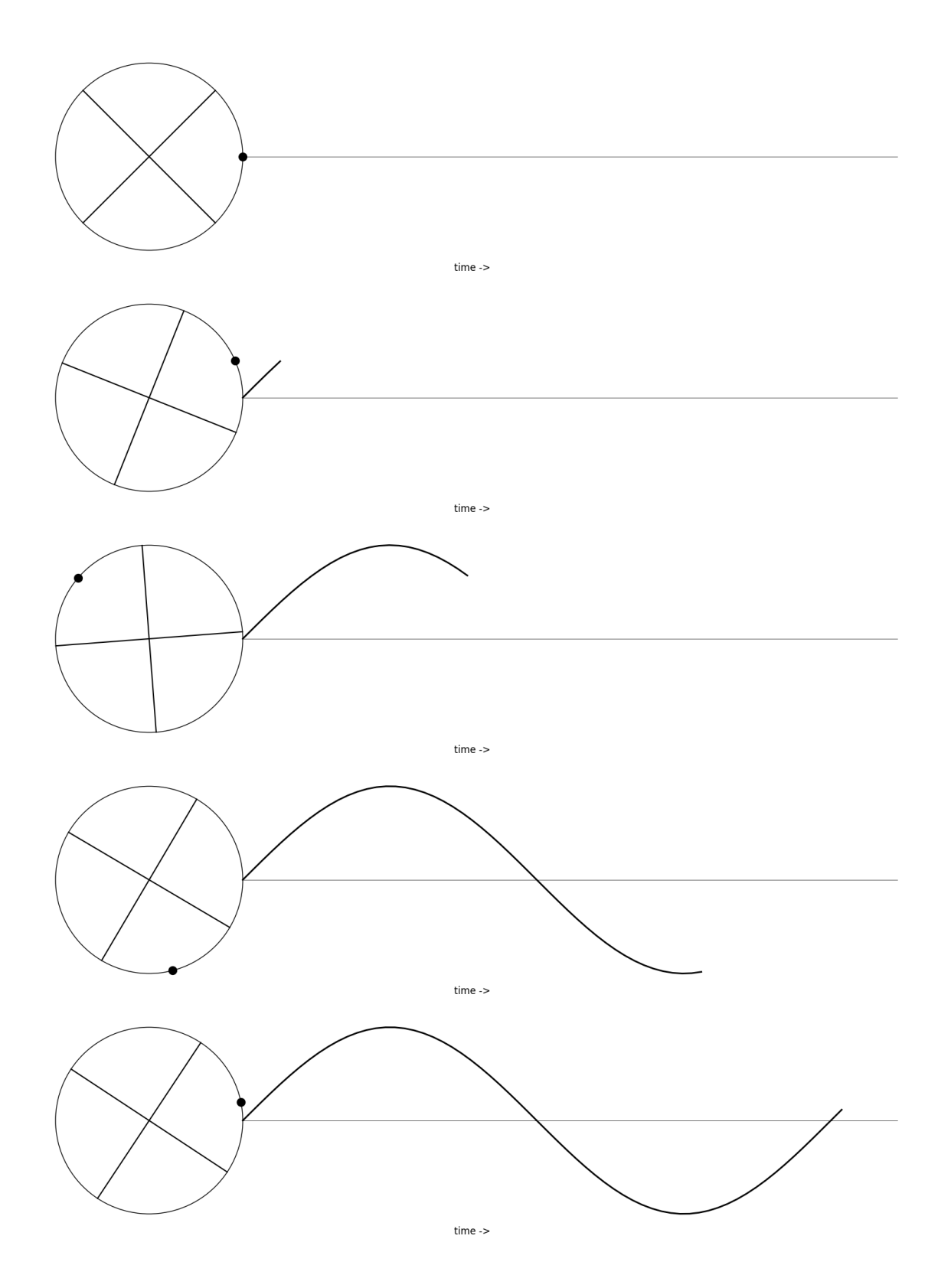

But moreover, a wheel is a model. A model can give us new ideas. A wheel can move slower or faster, it will usually show some irregularities, and so on.

The whole workshop is built on the idea of a model — not the model of a wheel, but the model of a percussive tone, consisting of one or more sines, and also the model of a cloud, consisting of percussive sines in different sizes, durations, constellations. For instance:

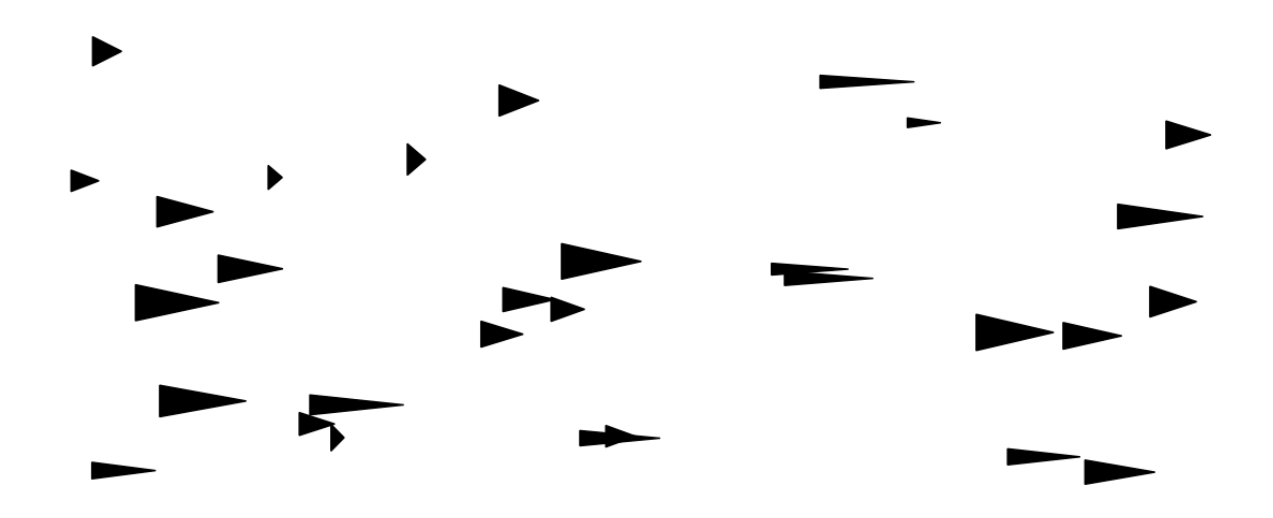

Models, or objects, or Gestalten, can also be seen in a musical way, as rhythmic patterns, harmonic structures or gestural ideas which can be modified, for instance by extending or compressing, by permuting or repeating. We will explore this in the third part of this workshop.

## **2 Simple Sine**

For now we will start with the first view on the sine, as amplitude versus time. This is the flow chart for a Csound instrument to create it:

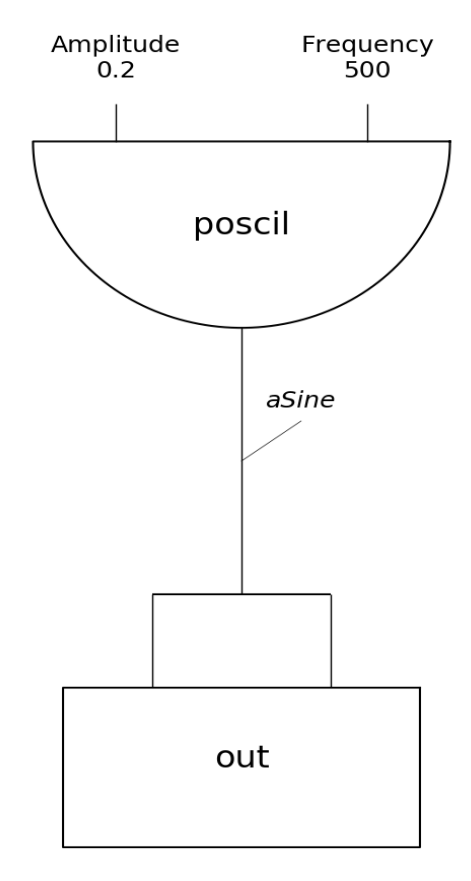

And this is the Csound code for it:  $\frac{-\frac{1}{2} \cdot 1.01 \cdot \text{csd}}{1.01 \cdot \text{csd}}$ 

```
instr SimpleSine
aSine poscil 0.2, 500
out aSine, aSine
endin
```
## **3 Alternative Code Style: Functional**

If you are used to Python or a similar programming language, you can also write Csound code in this style. The above code would then look like this:  $\frac{-\frac{1}{2} \cdot 1}{11}$  functional style.csd

```
instr SimpleSine
aSine = poscil:a(0.2,500)out(aSine,aSine)
endin
```
I will continue in classical Csound style here, and from time to time introduce some code snippets in functional style.

## **4 Apply Linear Envelope**

For a percussive tone, we need an envelope for the amplitude. Here a continuous decay from the maximum amplitude value (0.2 in the previous example) to zero.

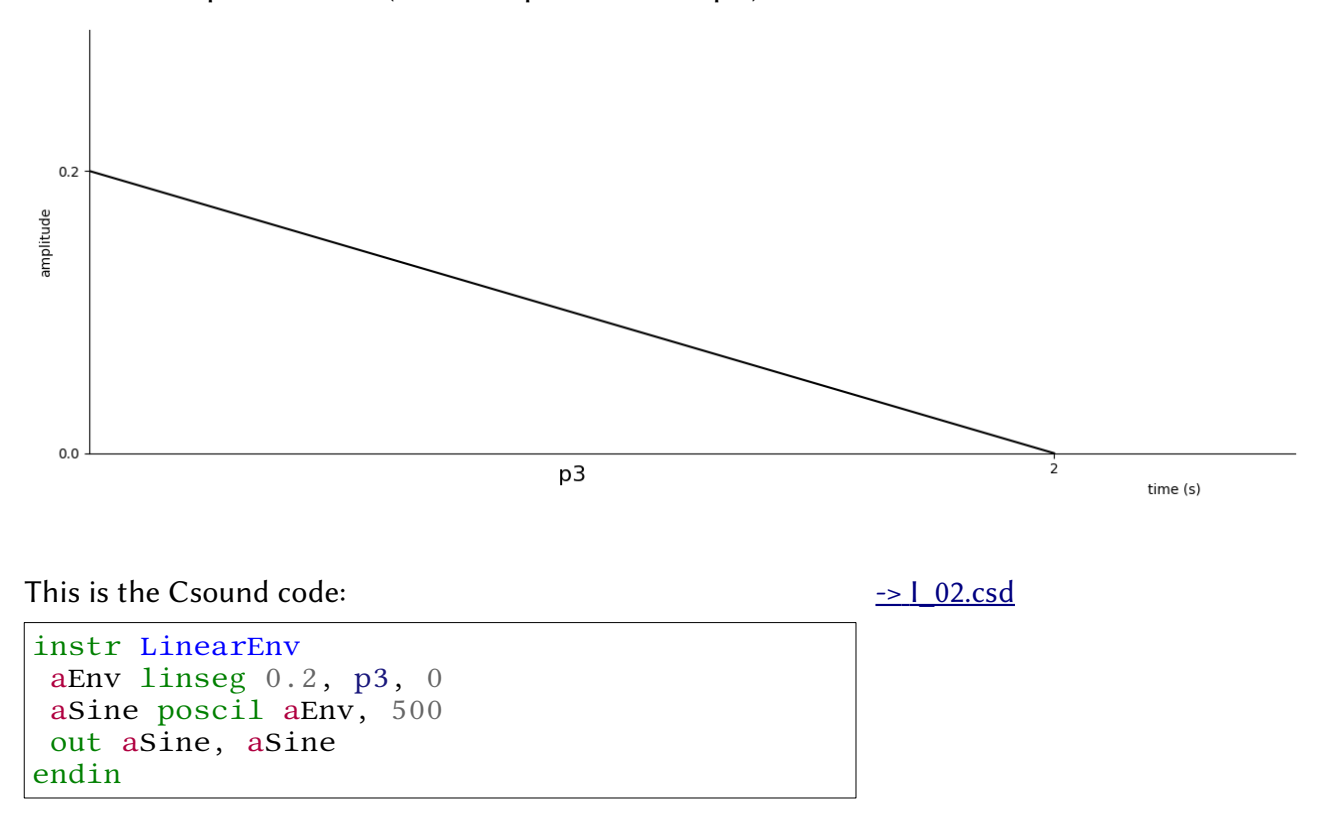

The problem here is that what *looks* like a smooth and continuous diminuendo or fade-out, does not sound like it. The reason is actually quite interesting and belongs to the way we perceive the physical reality by our senses. In short: We perceice *proportional*, as ratios.<sup>[2](#page-5-0)</sup> Here: We perceive something as *always in the same amount softer*, if the amplitude has the same proportion from this step to the next, as it had from this step to the previous.

The line we created above does not show the same poportions from one step to the next. Imagine a linear decay from ampltude 0.8 to 0 in 8 seconds:

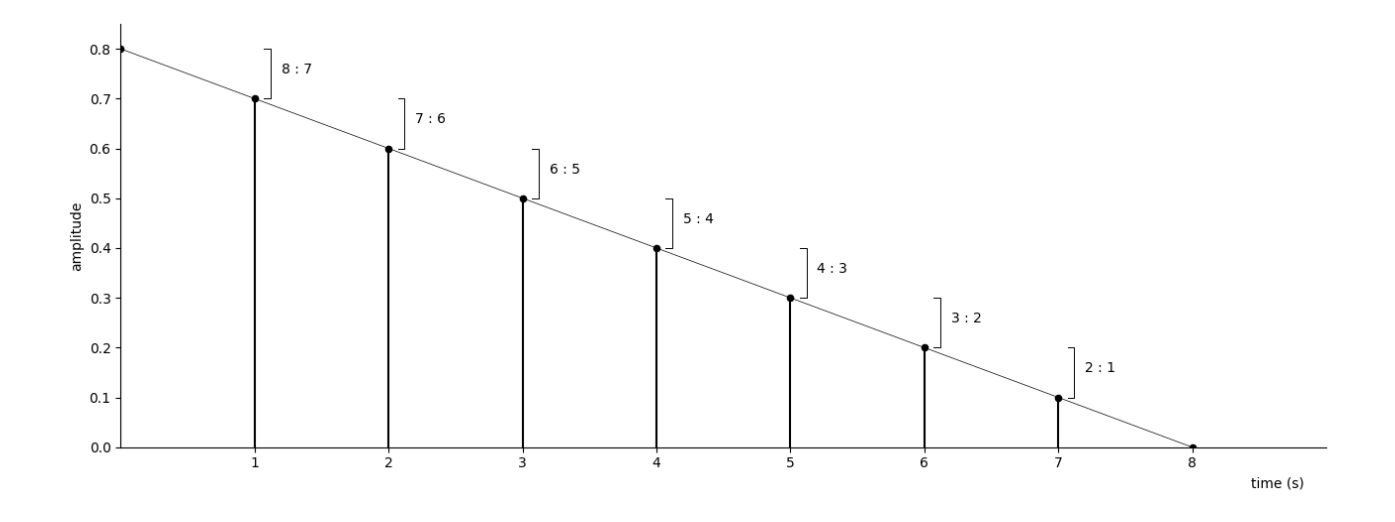

We do not at all detect the same proportions from one step to another, but quite different ones. Actually the proportions become bigger and bigger. This is the reason why we hear the decay as small at the beginning, and big at the end. We perceive the decay as "too slow" at the beginning and as "too fast" at the end.

If we want to get the same proportions, in the most simple case the proportion 2:1, for each step, the graph will look like this:

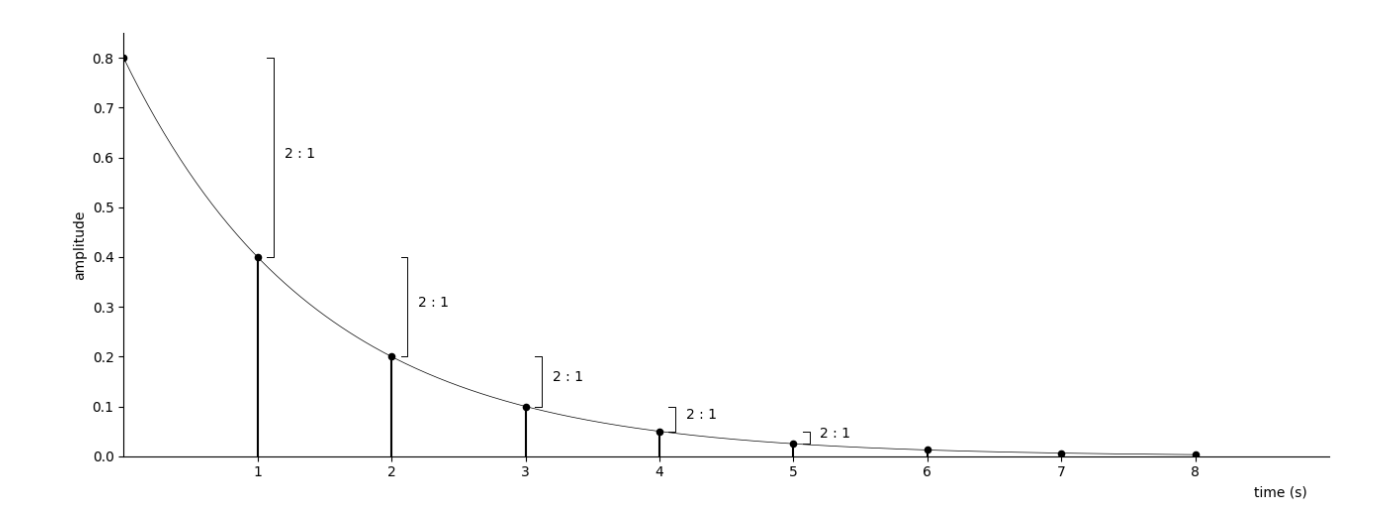

<span id="page-5-0"></span><sup>2</sup> This is known as [Weber-Fechner-Law.](https://en.wikipedia.org/wiki/Weber%E2%80%93Fechner_law) In music, it applies for both, intensities and pitches.

#### **5 Apply Exponential Envelope**

This is what is called *exponential*, and can be exponential rise, or as in our case, exponential decay. The traditional way to use it in Csound is the expon opcode. I personally prefer the transeg opcode which offers a simple way to shape the curve. This is done with a parameter which is called *itype* in the Csound Manual. Here come different shapes for a decay from 1 to 0 in five seconds, depending on different values for itype:

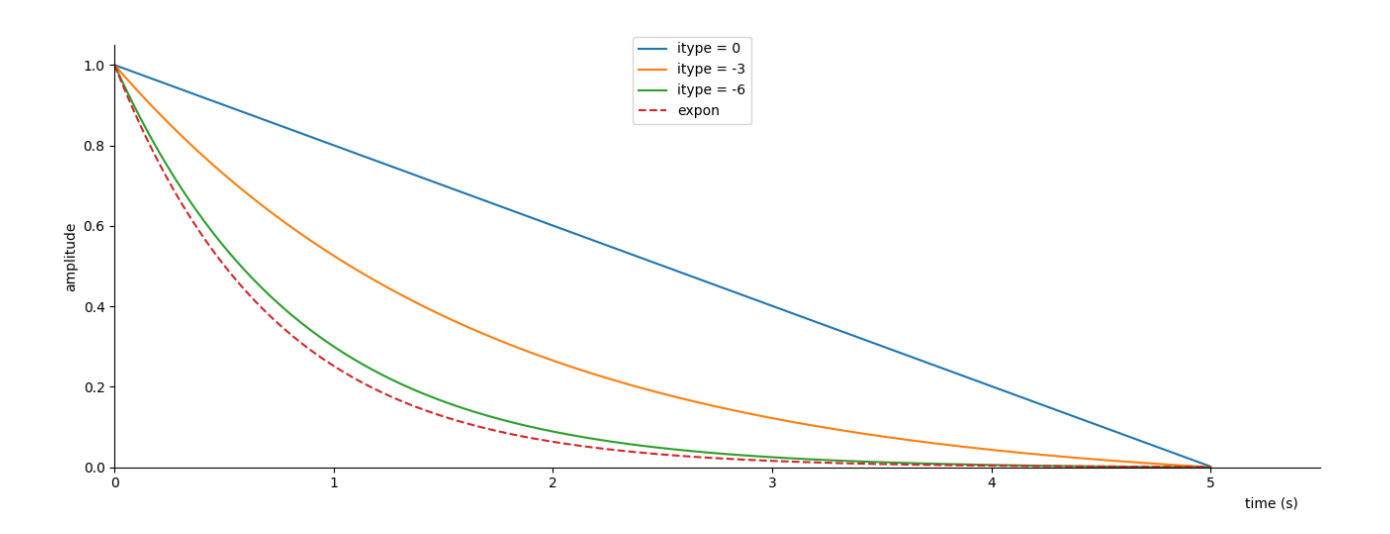

Usually i choose something between -3 and -6 for itype. Make your own choice according to what you prefer.

```
This is the new code now: \rightarrow I_03.csd
```

```
instr ExpEnv
aEnv transeg 0.2, p3, -4, 0
aSine poscil aEnv, 500
out aSine, aSine
endin
```
#### **6 Apply Different Volumes**

We define a variable to apply different volume levels. As result of the way we perceive intensity, we should not use raw amplitude input, but use the *Decibel (dB)* scale. If the maximum amplitude is set to 1, this is 0 dB.<sup>[3](#page-6-0)</sup> Roughly, each -6 dB results in half the amplitude.<sup>[4](#page-6-1)</sup> This is an overview about the usual range of hearing, from maximum volume (0 dB) to very soft (-66 dB):

<span id="page-6-0"></span><sup>3</sup> It is exactly this what the header statement  $\theta$ dbfs = 1 means.

<span id="page-6-1"></span><sup>4</sup> To be precise, -6 dB is not 0.5 but 0.501187. See [https://flossmanual.csound.com/basics/intensities.](https://flossmanual.csound.com/basics/intensities)

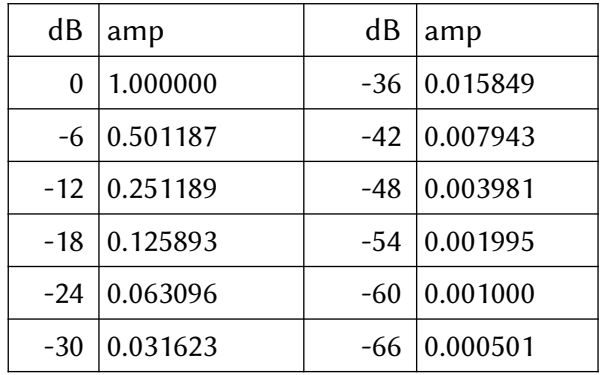

As we want to insert dB as users, but the oscillator requires amplitude input, we must *convert* the  $dB$  input to amplitudes. This is done by the *ampdb* opcode in Csound.<sup>[5](#page-7-0)</sup>

This is the code now:  $\sim$  I\_04.csd

```
instr ExpEnv
 ;get dB input
 iDb = -14;convert dB to amplitude
iAmp ampdb iDb 
aEnv transeg iAmp, p3, -4, 0
aSine poscil aEnv, 500
out aSine, aSine
endin
```
## **7 Apply Different Pitches**

Similar to volume, we want an easy and musical was to înput different pitches. We will not use the Hertz frequency input directly, by two reasons. Firstly, also in pitch recognition we perceive in proportions. We call the proportion 2:1 an octave, and we perceive each octave as equal intervall. But the frequency distances are not at all equal. Look at this overview for the note A:

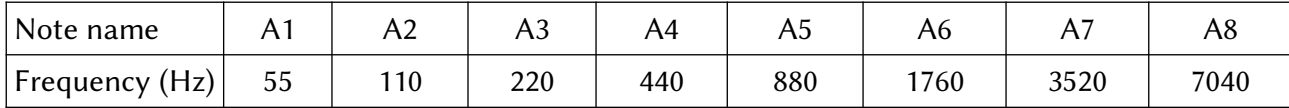

The proportions between each A and its neighbour are always 2:1, but the frequency distance is very different: 220 Hz from A3 to A4, but 440 Hz from A4 to A5. In other words: It is quite easily misleading in musical terms to work with frequencies.<sup>[6](#page-7-1)</sup>

And secondly, we are used to think in traditional pitches and notation. Who knows which pitch approximates to the 500 Hz we used so far? A well established way to work with pitches is the

<span id="page-7-0"></span><sup>5</sup> Usually used as converter in functional style. So ampdb(-6) is exactly the same as 0.501187.

<span id="page-7-1"></span><sup>6</sup> This is shown for instance when we apply a glissando from one frequency to another frequency in using a linear transition, for instance kGlissando linseg 880, 3, 440. This will behave quite similar to the linear envelope we tried in 102.csd: move "too slow" at first, and "too fast" at the end. For more explanations and examples, see <https://flossmanual.csound.com/basics/pitch-and-frequency>

MIDI not system. Here, the middle C (C4 in American system, or c' in German) gets the number 60. Each semitone has a distance of 1 to the next one. An octave is always 12 as difference, and the overview above with MIDI notes rather than frequencies is as follows:

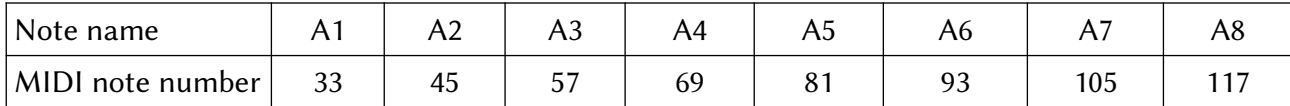

In recent Csound, we convert MIDI note input to frequency by the *mtof* opcode. (If you have an older Csound version, use cpsmidinn instead.)

This is the code which adds pitch input as MIDI:  $\frac{-\geq 1.05 \text{csd}}{2}$ 

```
instr ExpEnv
iDb = -14;get midi key input for pitch
iMidiPitch = 72
iAmp ampdb iDb 
 ;convert MIDI note to frequency
iFreq mtof iMidiPitch 
aEnv transeg iAmp, p3, -4, 0
aSine poscil aEnv, iFreq
out aSine, aSine
endin
```
We can now compact the code by using functional style for the conversion from dB to amplitudes, and from MIDI to frequency:  $\frac{-\geq 1.06 \text{csd}}{2}$ 

```
instr PercSine
iDb = -14iMidiPitch = 72
aEnv transeg ampdb(iDb), p3, -4, 0
aSine poscil aEnv, mtof(iMidiPitch)
out aSine, aSine
endin
```
## **8 Move the Volume and Pitch Input to Outside the Instrument**

So far all modifications of volume and pitch we only do inside the instrument.

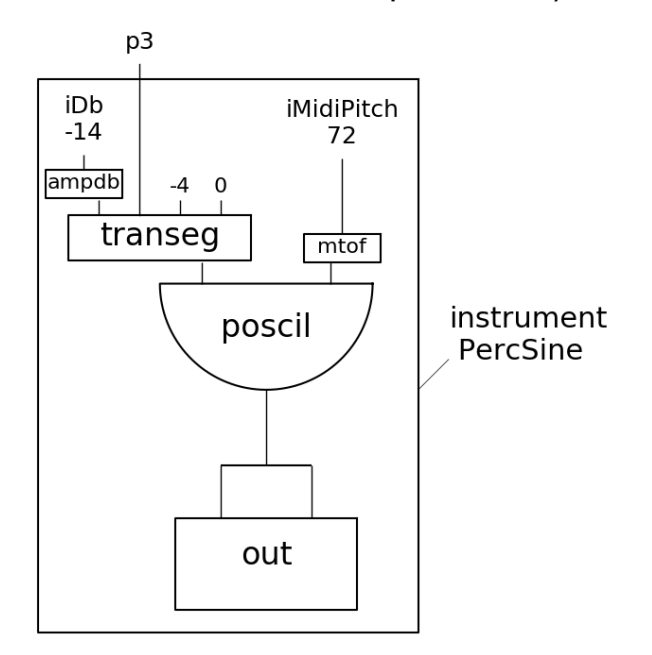

But if we want to use this model in a flexible way and connect it with other units, we must shift the major modifications to outside the instrument.

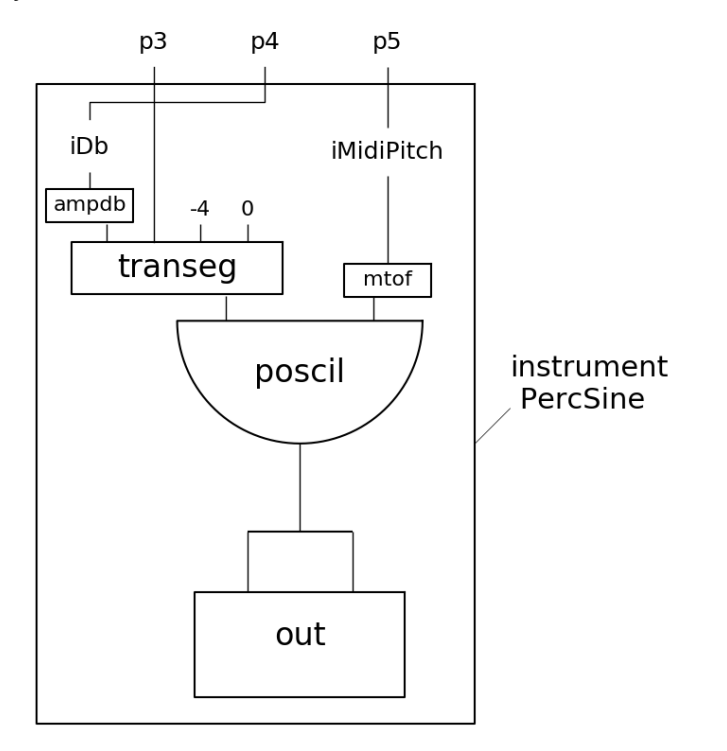

In Max or PD we would call this inlets. If we define a function in a programming language, we call it arguments. For an instrument call in Csound, we speak of parameter fields (or abbreviated p-fields). The first three parameters in an instrument call (or instrument event) are always fixed as

- 1. instrument number or name (p1)
- 2. start time (p2)
- 3. duration (p3)

In other words: We can add more p-fields with arbritrary meaning. In our case we choose to pass the volume as fourth parameter (p4) and the pitch as fifth parameter (p5). So now our instrument looks like this:  $\frac{-\geq 1.07 \text{ csd}}{2}$ 

```
instr PercSine
 ;get dB input for volume as parameter 4 in the instrument call
iDb = p4;get midi key input for pitch as parameter 5 in the instrument call
iMidiPitch = p5aEnv transeg ampdb(iDb), p3, -4, 0aSine poscil aEnv, mtof(iMidiPitch)
out aSine, aSine
endin
```
## **9 Call the Instrument from Another Instrument**

The traditional way to continue now would be to add score lines in which we call the instrument at different start times (p2), for different durations (p3), with different volumes (p4) and different pitches (p5). We could either write these score lines by hand, or we could use another application to produces these lines.<sup>[7](#page-10-0)</sup>

We will go another way here. We will send instrument calls from another instrument. Let us start with a simple example:  $\rightarrow$  I\_08.csd

```
instr Cloud
 ;create a tick once per second
kTick metro 1
;if it ticks ...
if kTick == 1 then
   ;... call instrument "PercSine" with the given parameters
   schedulek "PercSine", 0, 1, -10, 60
endif
endin
```
The metro opcode acts like a metronome: It outputs "ticks" at a certain frequency. Each tick is 1, and if there is no tick, the output is 0. So for the code line

kTick metro 1

the kTick signal looks like this:

<span id="page-10-0"></span><sup>7</sup> There were and are numerous ways and applications for it, see also [https://flossmanual.csound.com/miscellanea/](https://flossmanual.csound.com/miscellanea/methods-of-writing-csound-scores) [methods-of-writing-csound-scores](https://flossmanual.csound.com/miscellanea/methods-of-writing-csound-scores).

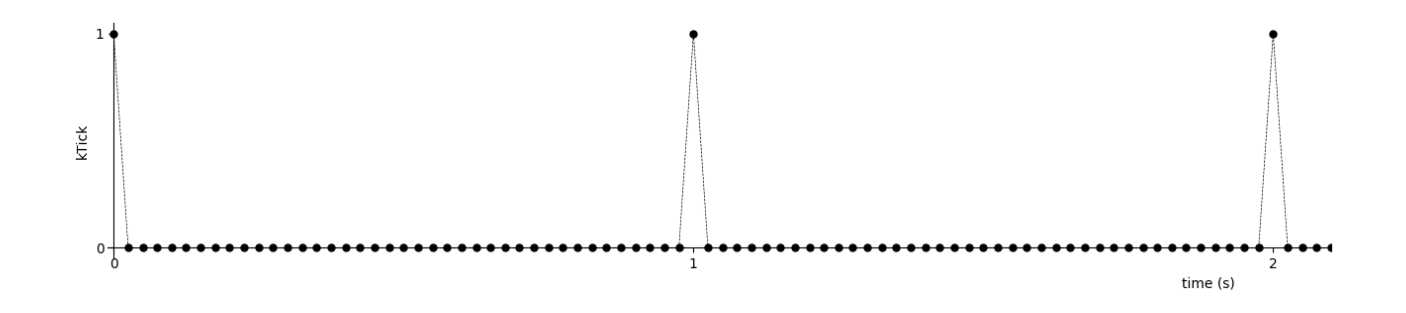

Now we can call an instrument for each tick. The sentence ...

If there is a tick, then call instrument "PercSine" with these parameters: start time (sec) =  $0$  (p2) (0 means immediately, without delay) duration (sec) =  $1 (p3)$ *volume*  $(dB) = -10 (p4)$ pitch  $(MIDI) = 60 (p5)$ ... looks like this in Csound code: if kTick == 1 then schedulek "PercSine", 0, 1, -10, 60

```
 endif
```
And this happens (note that we only have one instance of the Cloud instrument, but multiple instances of the PercSine instrument):

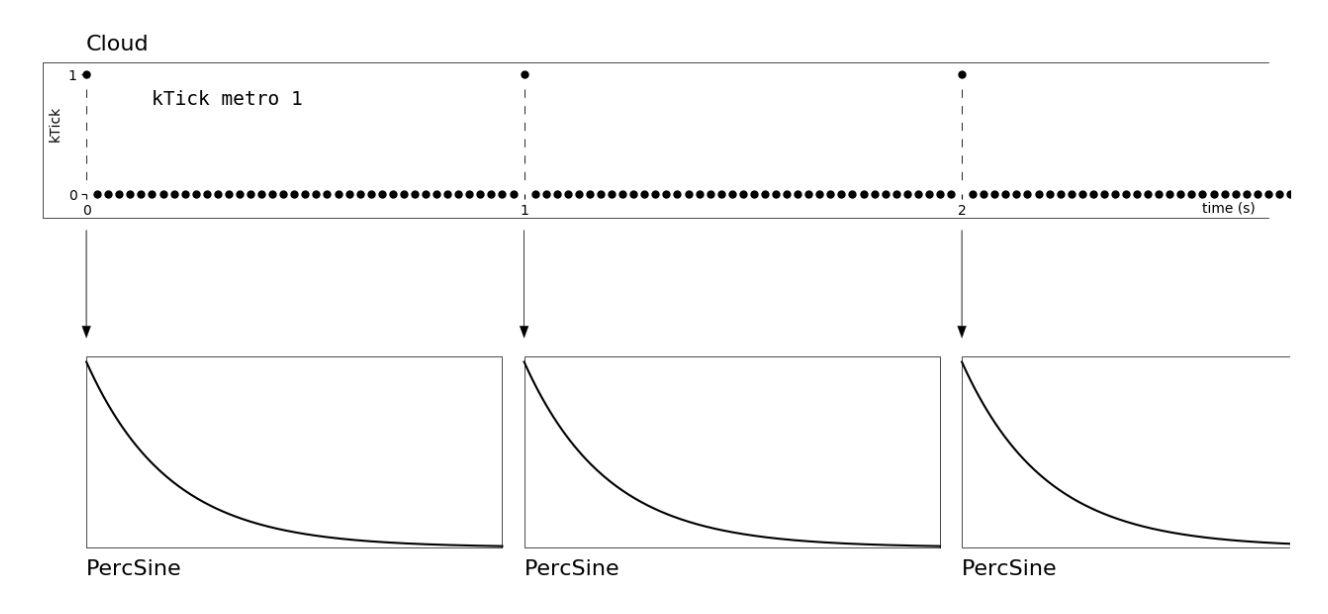

Note: The schedulek opcode was introduced in Csound 6.14. If you use an older version of Csound you must use the event opcode instead. The call to the instrument would then be ...

event "i", "PercSine", 0, 1, -10, 60

... rather than:

schedulek "PercSine", 0, 1, -10, 60

Exercise: Modify the metro frequency and listen to the result. Also modify the other parameters, and listen to the result.

What we did here is simple, but it has the potential to generate structures in many ways, without writing a single line of score. We will at first develop it to a cloud-like structure. In the third part of this workshop we will discuss other possibilities.

#### **10 Random Pitches in a Certain Range**

As first step we will generate a different pitch for each instrument call. We set a minimum and a maximum possible pitch, and between these boundaries we let the random opcode choose. We will make this random choice exactly in the moment when our if-condition is true, or in other words: when we call the "PercSine" instrument. So this part of the code will now look like this:

```
 if kNextEvent == 1 then
 kPitch random 50, 70
 schedulek "PercSine", 0, 1, -10, kPitch
 endif
```
Note: It is a common mistake to write

```
iPitch random 50, 70
```
instead of

kPitch random 50, 70

This would generate only one random value for the whole duration of the instrument.<sup>[8](#page-12-0)</sup>

```
This is the code now in total: \sim I_09.csd
instr Cloud
 kNextEvent metro 1
 if kNextEvent == 1 then
   ;generate random pitch between midi note 50 and 70 ...
   kPitch random 50, 70
   ;... and send it to the called instrument
   schedulek "PercSine", 0, 1, -10, kPitch
 endif
endin
```
Exercise: Change the numbers for minimum and maximum pitch and listen to the different results.

#### **11 Set Random Seed**

When you run the code, stop after some seconds, and run again, you will notice that the random pitches are exactly the same as in the previous run. This is not a Csound bug, but it is intended. Csound uses the seed opcode to set a global seed. In the manual page we read:

<span id="page-12-0"></span><sup>8</sup> See<https://flossmanual.csound.com/csound-language/initialization-and-performance-pass>for an extended explanation about the different between  $i$  (initialization) and  $k$  (control) variables.

"When specifying a seed value, ival should be an integer between 0 and  $2^{32}$ . If ival = 0, the value of ival will be derived from the system clock."[9](#page-13-0)

In other words: Only if we set seed  $0$  we will always get another random result than in the previous run. I recommend to always set seed  $\theta$  in the orchestra header if you are working with random opcodes. If you render a piece and want to reproduce a certain version, you can change it to seed 1 or seed 2 or any other number.

#### **12 Random Volumes in a Certain Range**

To get different random volumes for each instance of the "PercSine" instrument which we call is quite similar to what we did for getting random pitches.  $\frac{-\geq 1 \cdot 10 \cdot \text{csd}}{2}$ 

```
if kNextEvent == 1 then
  kPitch random 50, 70
   ;generate random volume between -30 and -5 dB ...
  kVolume random -30, -5
   ;... and send it to the instrument which we call
   schedulek "PercSine", 0, 1, kVolume, kPitch
 endif
```
Exercise: Compare how different the musical structure becomes if you choose a small dynamic range (say -12 to -6 dB) or if you choose a big dynamic range (say -40 to -6 dB).

#### **13 Random Durations in a Certain Range**

It does not need any explanation how easy it is to add different random durations now. Just remember that each instrument call specifies in the third parameter the duration. This is how the code now looks like:  $\sim$  I 11.csd

```
if kNextEvent == 1 then
  kPitch random 50, 70
  kVolume random -30, -5
   ;get random duration between 1/3 and 3 seconds ...
  kDuration random 1/3, 3
   ;... and send it to the instrument as p3
   schedulek "PercSine", 0, kDuration, kVolume, kPitch
 endif
```
<span id="page-13-0"></span><sup>9</sup><https://csound.com/docs/manual/seed.html>

#### **14 Introduce Irregularity**

As we want to create a cloud of percussive sine sounds, we certainly must get rid of the regular ticks of the metro. We would like to say something like: "The distance (offset) between two successive notes can be between 1/3 second as minimum and 1 second as maximum."

If we think of density as notes per second, this means to have a minimum density of 1 note per second, and a maximum density of 3 notes per second. As the density change is valid from one note to the following one, we need to generate it in the moment when one note is being called:

kDensity random 1, 3

This is actually easy and very much the same as we did for pitch, volume and duration. The somehow tricky point is that we cannot simply write at the beginning of the instrument ...

kNextEvent metro kDensity

... because kDensity has no value here. So we will get the famous Csound error message:

error: Variable 'kDensity' used before defined

The solution is to set *kDensity* to an inital value, for instance 2 as mean between 1 and 3:

kDensity init 2

So this now the cloud code:  $\sim$  I 12.csd

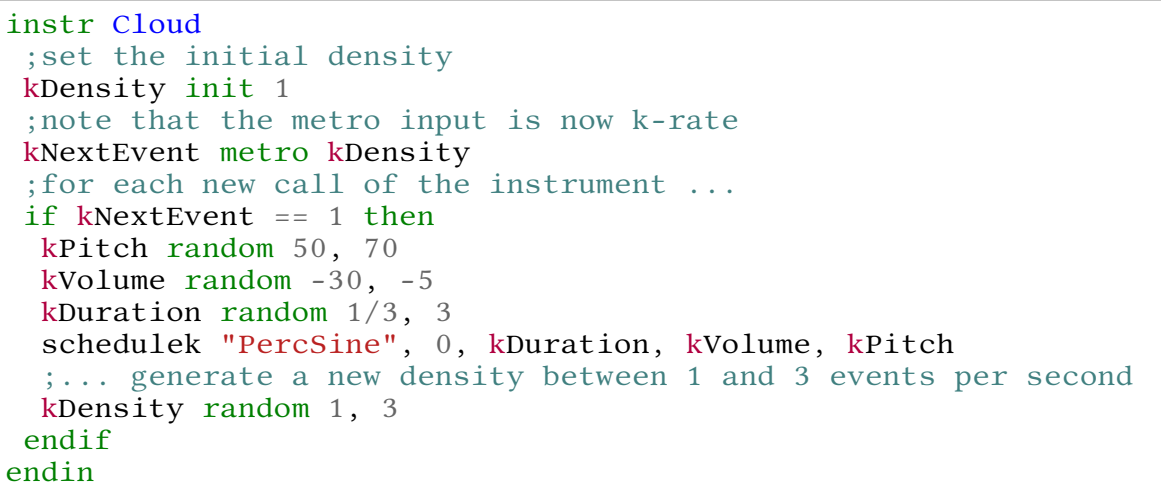

#### **15 Another Variant in Functional Style**

This is a variant for the Cloud instrument in functional style:  $\frac{-\geq 1 \cdot 12 \cdot f \text{s.csd}}{2}$ 

```
instr Cloud
kDensity init 2
 if(metro:k(kDensity) == 1) thenschedulek("PercSine", 0,random:k(1/3,3),random:k(-30, -5),random:k(50, 70))
 kDensity = random: k(1,3)endif
endin
```
As we see, we can compress a lot of code. (Whether you prefer it or not is a matter of taste.) But we need the *kDensity* variable, as it is really used as a variable at different places of the code.

## **16 Refinements of the Basis Model: Random Deviations**

Now as the Cloud instrument is ready for first usages, let us go back to the PercSine model of one percussive sine. Compared to natural sounds, or also compared to analogue synthesizers, we have one typical problem in the digital domain: Sounds are "too clean".[10](#page-15-0)

Here, this affects the two main parameters of our percussive sine model: volume and pitch. In nature, we will never see an envelope like this:

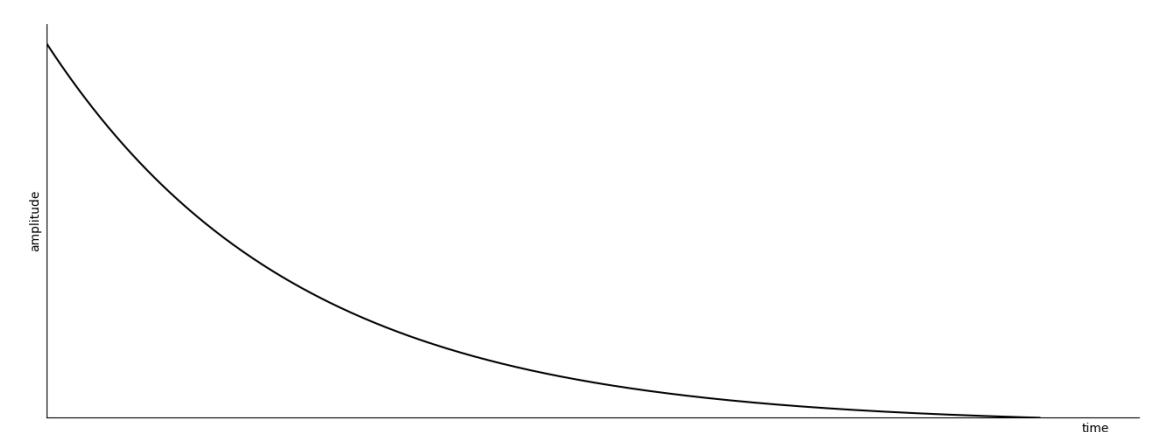

Instead, we will see something like this:

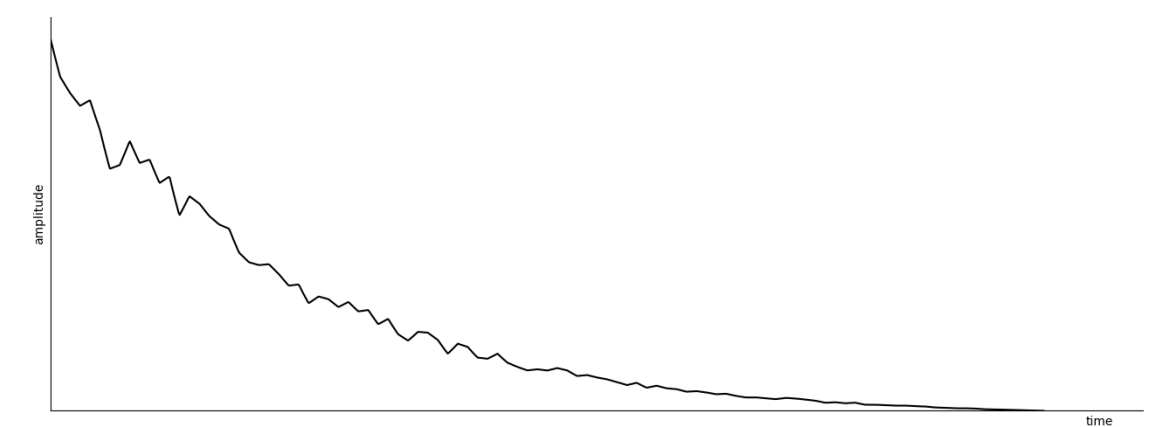

And similar, we will not see a pitch hold by any instrument like this:

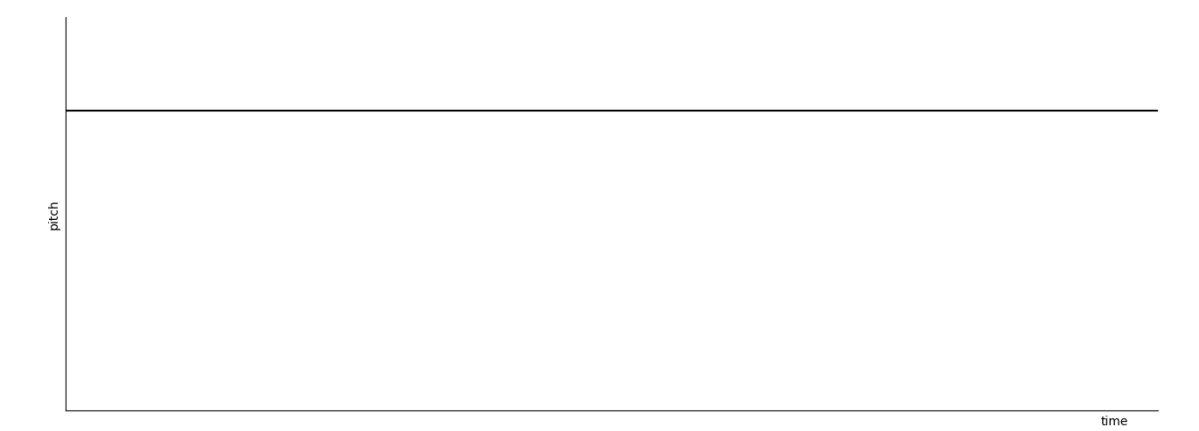

<span id="page-15-0"></span><sup>10</sup> I do not mean here that electronic music should mimic or substitute natural sounds. If someone wants to create sounds which are against the normal way of hearing, that is fine. Just remember that our hearing, at least in the physiological dimension, is nature.

Instead, we will see something like this:

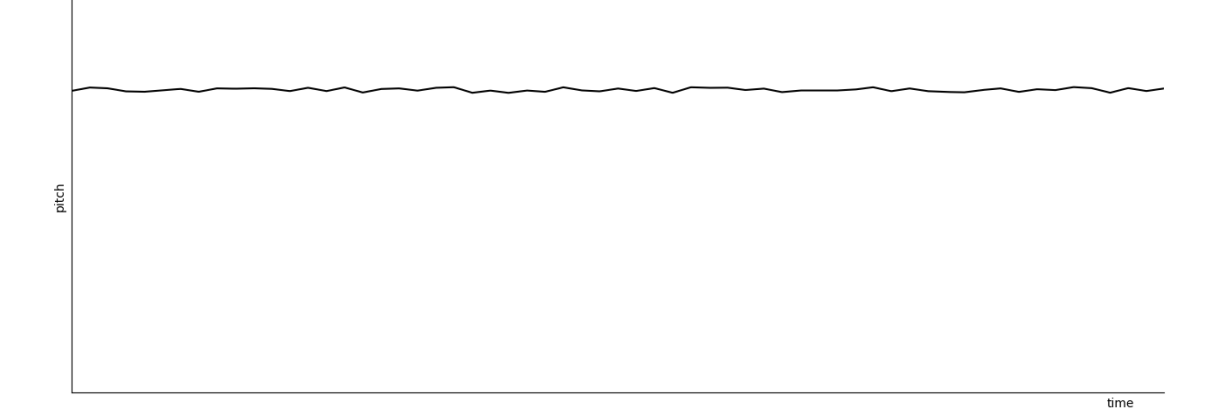

We can achieve these small fluctuations in sound synthesis, when we add random deviations to a straight line:

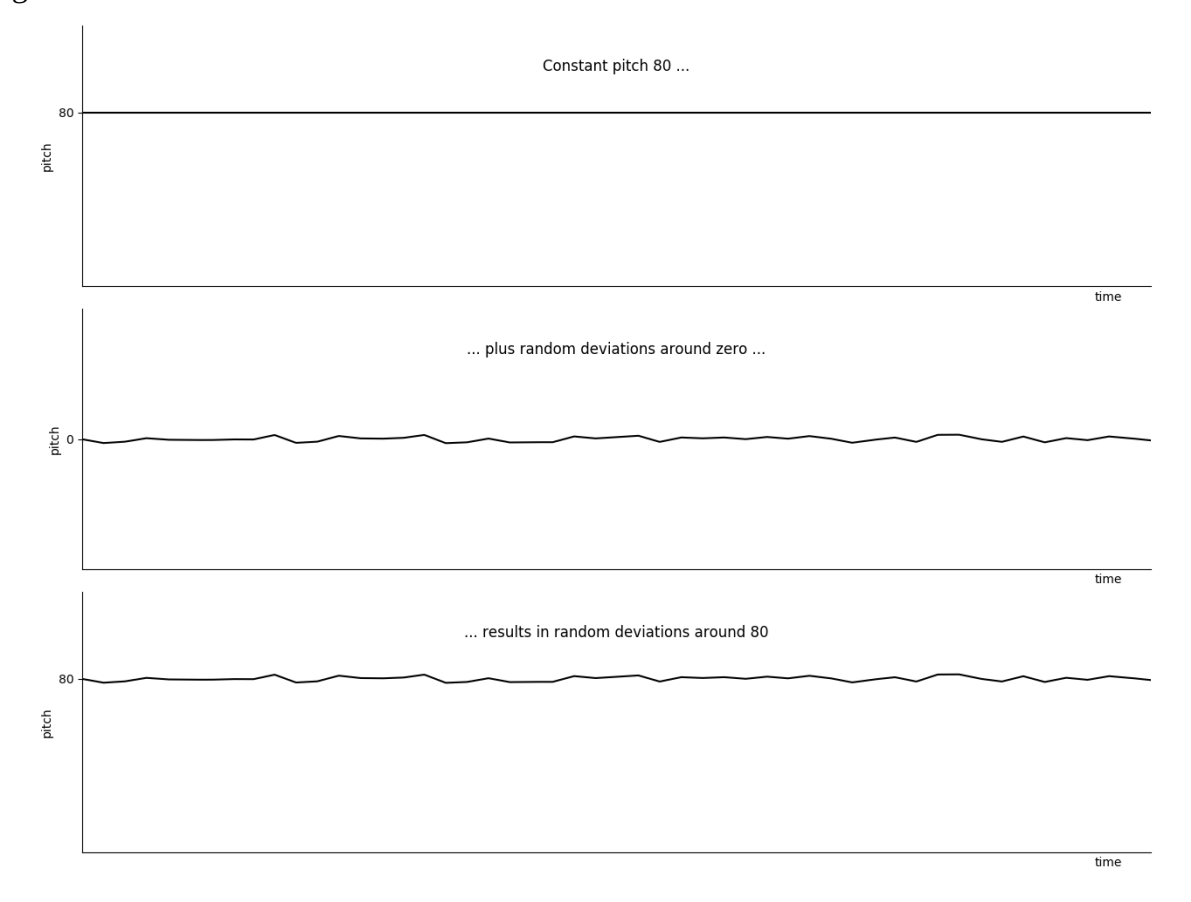

# **17 Pitch Fluctuations**

This is exctly what we need for the pitch fluctuations. We can achieve this "trembling around zero" via the randi opcode in Csound. The code line

kPchRnd randi 1/6, 6, 2

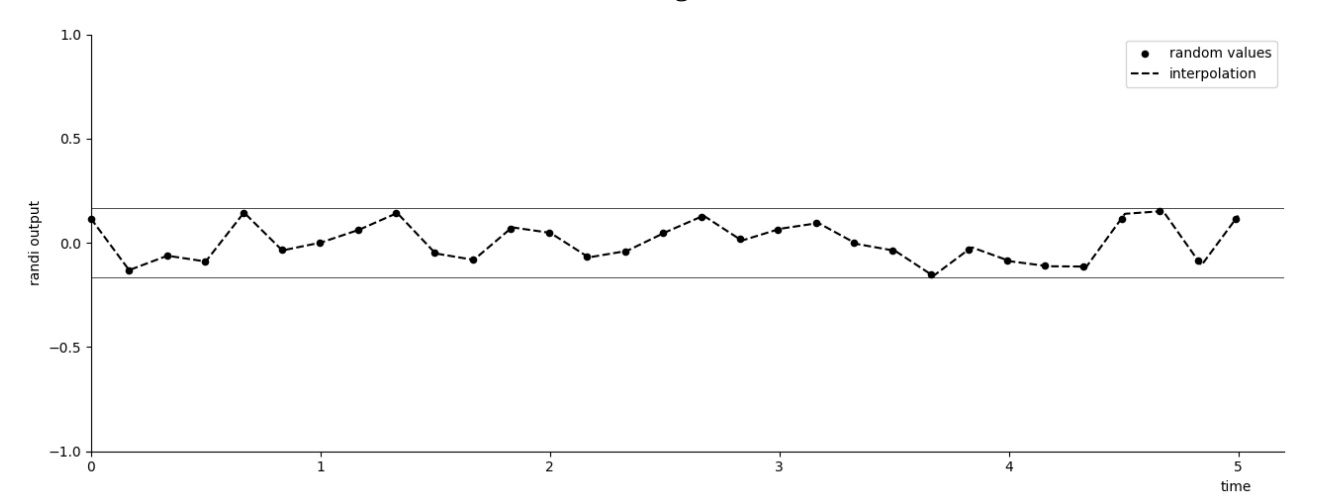

generates a random value between +1/6 and -1/6 in the frequency 6, so six times per second. The values are then connected with each other as straight lines:<sup>[11](#page-17-0)</sup>

Note that the seed is here not set via the global seed, but as third input argument: If greater than 1, it seeds from current time. That is what we usually want, so we set 2 here.

This is the resulting code: [I\\_13.csd](https://joachimheintz.de/workshops/tehran_2021/I_13.csd)

```
instr PercSine
 iDb = -14iMidiPitch = 80
aEnv transeg ampdb(iDb), p3, -4, 0;generate a "trembling" pitch
kPchRnd randi 1/6, 6, 2
 ;add it to the constant pitch
aSine poscil aEnv, mtof(iMidiPitch+kPchRnd)
out aSine, aSine
endin
```
Exercise: Change the range (here 1/6), and change the random frequency (here 6), and listen to the result. Note that the sound gets noisy when the random frequency gets into the audio rate (above 20 Hz).

# **18 Volume Fluctuations**

The volume fluctuations are following the same idea. The code line

aEnvRndDb randi 2, 20, 2

generates a random line between +2 and -2 (interpreted as dB) with 20 new points per second. As we have the "clean" envelope as amplitude, not as dB, we must convert the *aEnvRndDb* also to amplitude, and then multiply both:  $\frac{-\geq 1 \cdot 14 \cdot \text{csd}}{11}$ 

<span id="page-17-0"></span><sup>11</sup> This is called *interpolation*, and is the meaning of randi as interpolating random generator.

```
;clean envelopve
aEnv transeg ampdb(iDb), p3, -4, 0
;random deviations ±2dB
aEnvRndDb randi 2, 20, 2
;apply by multiplying
aSine poscil aEnv*ampdb(aEnvRndDb), mtof(iMidiPitch)
```
#### **19 Attack Fluctuations**

As last refinement we add some random fluctuation to the attack, by two reasons. Firstly, when we listen carefully to lower pitches (say MIDI note number 48), it sounds a bit noisy. It would be good to have a very short fade-in (in the range of few milliseconds). Secondly, if a percussionist hits a drum or cymbal, we will never have two hits exactly the same. So let us try to implement a random attack time for each percussive sine:

iAttackTime random 1/1000, 3/1000 ;time for zero to maximum rise (sec) aEnv transeg 0, iAttackTime, 4, ampdb(iDb), p3-iAttackTime, -4, 0

We start our *transeg* envelope from zero now and let it rise in *iAttackTime* to the maximum level ampdb(iDb). The shape used for it is the same as for the decay, so 4.<sup>[12](#page-18-0)</sup> We must subtract the *iAttackTime* from the overall duration of the envelope, so we set  $p3$ -*iAttackTime* for the second segment.

This is the code now: [I\\_15.csd](https://joachimheintz.de/workshops/tehran_2021/I_15.csd)

```
instr PercSine
 iDb = -14iMidiPitch = 70
iAttackTime random 1/1000, 3/1000; rise time from zero to maximum
aEnv transeg 0, iAttackTime, 4, ampdb(iDb), p3-iAttackTime, -4, 0
aEnvRndDb randi 2, 20, 2
kPchRnd randi 1/6, 6, 2
aSine poscil aEnv*ampdb(aEnvRndDb), mtof(iMidiPitch+kPchRnd)
out aSine, aSine
endin
```
Exercise: Try different minima / maxima for the attack time and listen to the differences.<sup>[13](#page-18-1)</sup>

#### **20 Clean Up Code**

We can go back now to the cloud and insert the new code for the *PercSine* in 1 12.csd. And we should write the main cloud parameters as block at the beginning of the instrument definition: The minimum and maximum density, the minimum and maximum pitch, the minimum and maximum volume in dB, and the minimum and maximum duration of a percussive sine.

<span id="page-18-0"></span><sup>12</sup> Due to the formula used in the *transeg* opcode rising and decaying segments have different signatures. See the Csound Manual Page for [transeg](https://csound.com/docs/manual/transeg.html) for details and examples.

<span id="page-18-1"></span><sup>13</sup> I am not perfectly fine with my code here, as actually the attack time should depend on the pitch: lower pitches need a longer attack than higher pitches. But to avoid too sophisticated code, I stick on this here.

```
instr Cloud
iMinDens = 2
iMaxDens = 7iMinPitch = 66
iMaxPitch = 80
iMinVolDb = -40iMaxVolDb = -10iMinDur = 1/3iMaxDur = 3
iFirstDens = (iMinDens+iMaxDens) / 2
kDensity init iFirstDens
kNextEvent metro kDensity
if kNextEvent == 1 then
  kPitch random iMinPitch, iMaxPitch
  kVolume random iMinVolDb, iMaxVolDb
  kDuration random iMinDur, iMaxDur
  schedulek "PercSine", 0, kDuration, kVolume, kPitch
  kDensity random iMinDens, iMaxDens
endif
endin
instr PercSine
iDb = p4iMidiPitch = p5iAttackTime random 1/1000, 3/1000
aEnv transeg 0, iAttackTime, 4, ampdb(iDb), p3-iAttackTime, -4, 0
aEnvRndDb randi 2, 20, 2
kPchRnd randi 1/10, 6, 2
aSine poscil aEnv*ampdb(aEnvRndDb), mtof(iMidiPitch+kPchRnd)
aSine linen aSine, .003, p3, 0
out aSine, aSine
endin
```
# **21 Exercises**

- 1. Try the Cloud instrument with
	- a) long notes and low density
	- b) short notes and high density

How would you describe the musical expression?

What changes if you put it

- in different registers (high, middle, low)
- in small or big ambitus (e.g. minor third versus two octaves)
- with few or much decibel diferences (try 6, 20, 50)
- 2. Try to implement these processes:
	- a) pitch  $\lt$  (from narrow to wide band)
	- b) pitch (from wide to narrow band)
	- c) density (from high to low density)
	- d) density (from low to high density)
- 3. Try to implement two processes together:
	- a) pitch  $\leq$  (one band rising, one band falling)
	- b) duration  $\ll$  (one duration range rising, one duration range falling)

Which other processes can you combine?

How much time does a process need?

 4. Try to draw sketches of processes, and then try to implement the processes. Try to describe which ideas you have but cannot realize with our means.